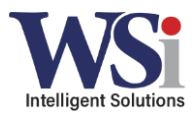

## **Button Layout**

## **CB300-D 900MHz Digital Call Box**

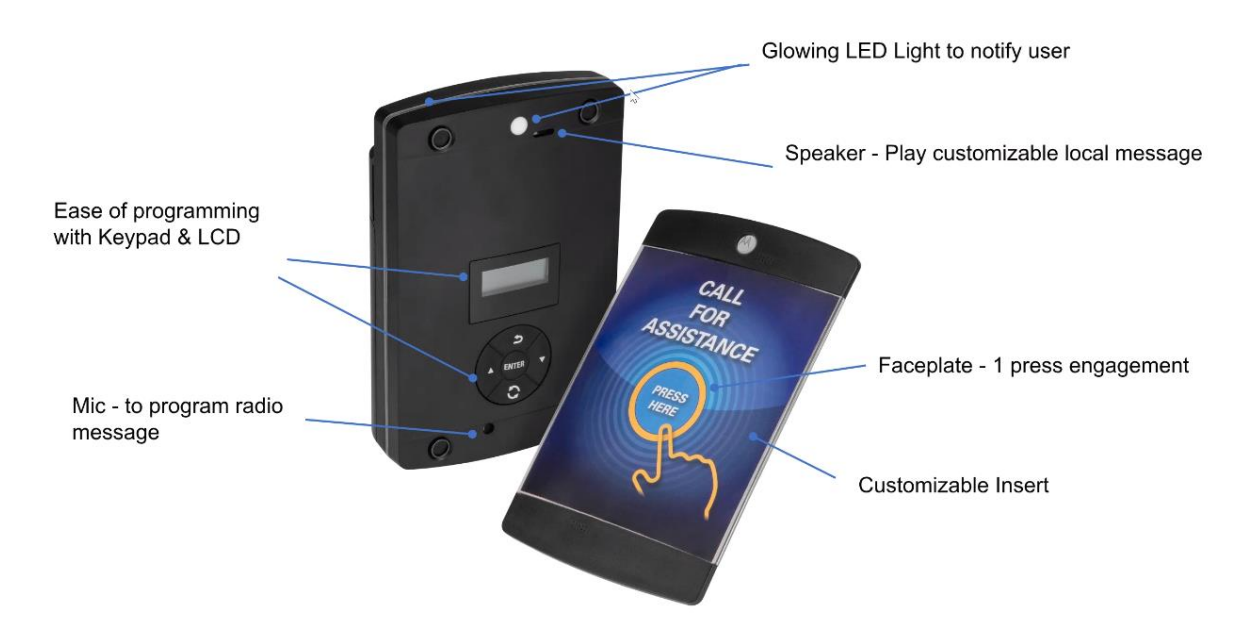

## Overview (1 of 2)

# **CB300-D 900MHz Digital Call Box**

- DTR Protocol / 900MHz ISM Band
- For communication with DLR and DTR
- One button press operation
- Customizable local and radio message
- Use LCD & Keypad on Call Box to configure  $\blacksquare$
- Also support programming through micro USB port
- 3M™ DUAL LOCK™ adhesive strips
- Mounting clip  $\blacksquare$

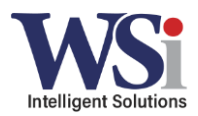

## Overview (2 of 2)

# **CB300-D 900MHz Digital Call Box**

- DTR Protocol / 900MHz ISM Band
- For communication with DLR and DTR
- One button press operation
- Customizable local and radio message
- Use LCD & Keypad on Call Box to configure
- Also support programming through micro USB port
- 3M™ DUAL LOCK™ adhesive strips
- Mounting clip

## **Installation Requirements**

# **Installing CB300-D CPS and Driver**

### Installation

- 1. Install the serial driver for 64bit OS from:
	- a. https://www.ftdichip.com/Drivers/CDM/CDM%20v2.12.28%20WHQ L%20Certified.zip
- 2. Install the serial driver for 32bit OS from:
	- a. https://www.ftdichip.com/Drivers/CDM/CDM%20v2.12.28%20WHQ L%20Certified.zip
- 3. Install CB300-D CPS from:
	- a. https://www.motorolasolutions.com/en\_us/products/two-way-radio-accessories/call-boxes/retail-call-boxes/cb3 00-digital-retail-call-box.html#tabresource

Note: During the installation, if you experience the antivirus pop up, ensure to click Next/Ignore/Bypass the warning.

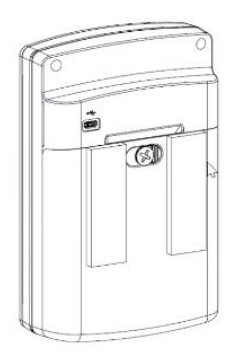

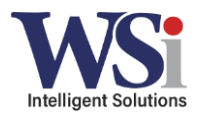

### Wave File Requirements (recording voice files)

Motorola recommends that you download Audacity as a free Wave File creator to use

## **Preparing the Wave Files**

Preparing the wave files. There are 3 wave files:

#### **Local Message**

- Local Message is the message playback when the Call Box is pressed.

#### **Radio Message**

- Radio message is the message send to the radio to notify which Call Box has been pressed.

#### **Low Battery Message**

Message send to the radio to notify the Call Box is low on battery.

The file name will need to rename as below. Local Message: local.wav Radio Message: radio.wav Low Battery Message: lowbatt.wav

Note: The recorded wave file must be in this format: Sample Rate: 11.025kHz 16 Bit Mono Message Length <10 sec

### **Programmer Overview**

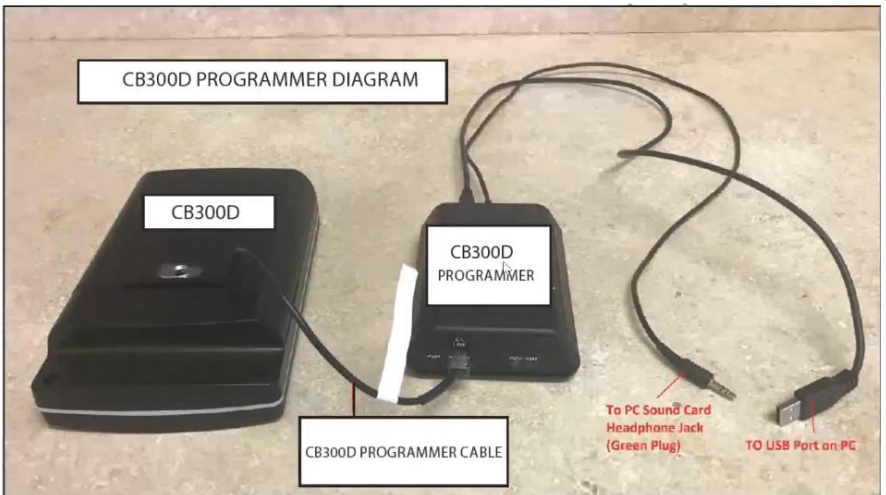

#### Where to order?

It is setup in Motorola MOL system. Part #: DSEAPROG2 **Description: EASY ASSIST** PROGRAMMER VER 2

#### **Audio Quality**

The audio recording loudness is depending on your speaker volume. The suggested volume should adjust around 50-75% of your speaker volume.

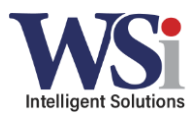

### **Software Overview**

 $\times$ 

# **CB300-D Software Interface**

Motorola Solutions CB300D DLR Message Programmer

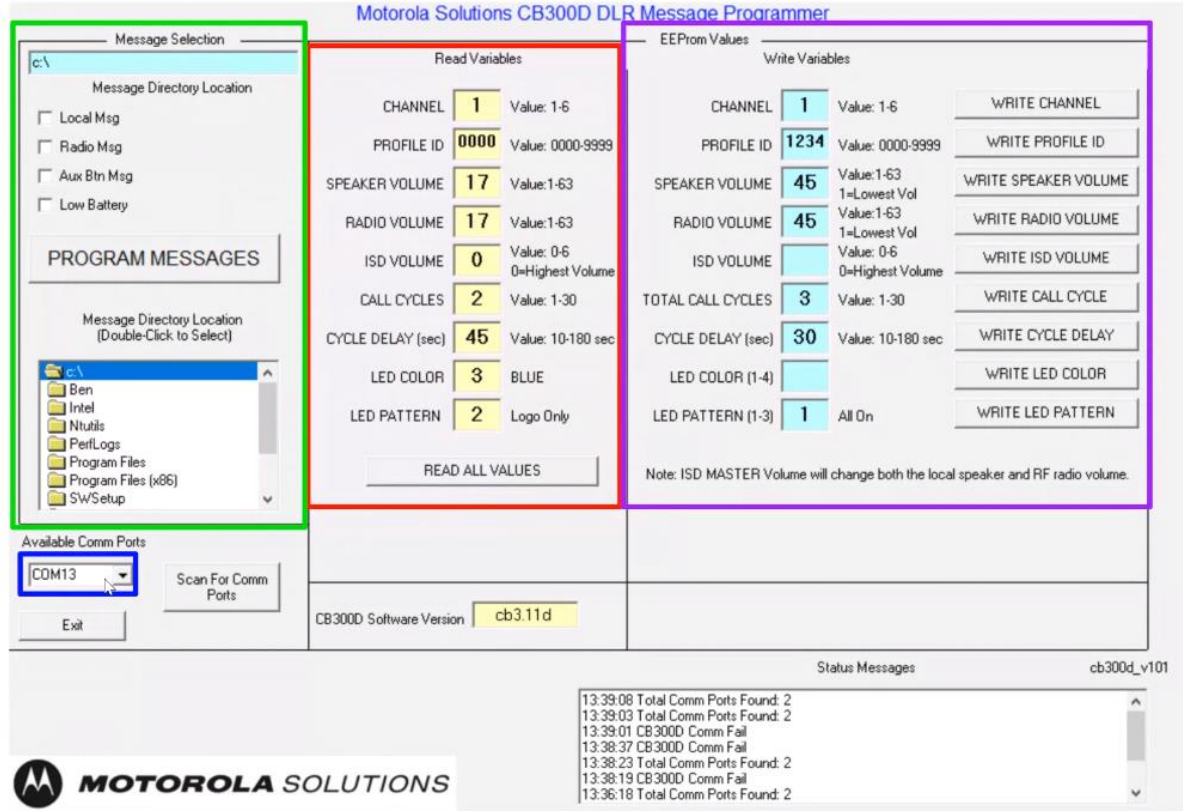

### **NOTICE**

- The Call Box has 60  $\overline{a}$ secs timeout. If no action (read/write to Call Box) taken, it will goes to sleep. The battery casing will need to remove to discharge and place it back.
- Once power is apply, the LED flashes 3 times
- Verify the display shows CPU SERIAL ENA, then it is ready for programming.

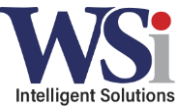

MUST click the "write" button next to each setting to overwrite. There is no master "write" feature.

## **CB300-D Software Interface**

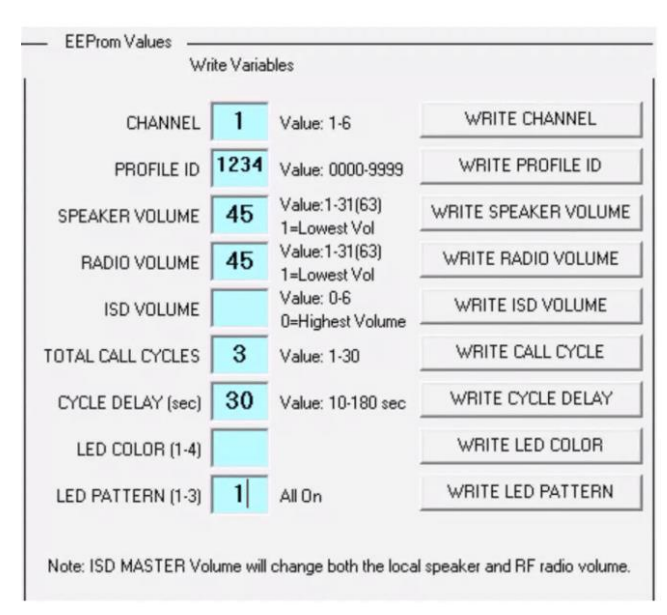

Channel - Radio channel that you wanted to send

Profile ID Pin - 4 digits pins that you select for the DLR/DTR radios

Speaker Volume - Call Box volume (Default: 50)

Radio Volume - Message loudness that send to your radio (Default: 20)

ISD Volume - Master volume for all volume

Total Call Cycles - How many times do you want to repeat the message sending over to the radio (Default: 2 cycles)

Cycle Delay - Delay period between 2 Call Cycles (Default: 45sec)

LED Pattern - 1 is all on (MSI logo & side) and 2 is Motorola Logo on only.

## Loading pre-recorded Wave File Messages

# **CB300-D Software Interface**

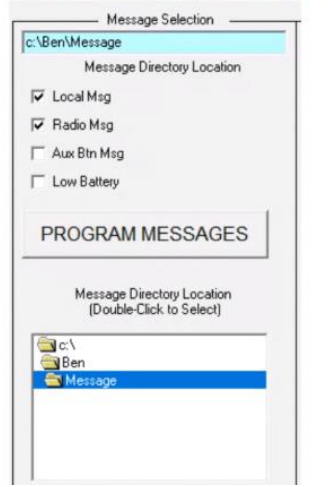

- $1$ Have all the audio files store in 1 folder for easier access.
- $2.$ Check the box next to the message for the voice programming.
- 3. Click on the PROGRAM MESSAGES button for voice recording.
- To verify if it is programmed, press 4.
	- a. ESC key on the Call Box
	- b. Up Arrow until MSG PLAYBACK is display
	- Select each programmed message for playback. C.

Must save files under a newly created folder on the local disk (c: drive) in order to find them at this screen (see file requirements above)

#### **CB300-D Literature**

- 1. Product User Manual and Programming Manual:
	- a. https://www.motorolasolutions.com/en\_us/products/two-way-radio-accessories/call-boxes/retail-call-boxes/cb300-digital-retail-call-box.html#tabresource

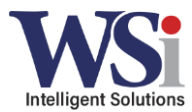